#### Занятие 2. Перекрестное использование данных семейного  $\boldsymbol{\mathsf{M}}$ индивидуального файла.

Общая рекомендация ко всем выполняемым вами заданиям:

1) Сохраняйте исходные файлы под новым именем, чтобы работать с ними.

2) СРАЗУ открывайте и сохраняйте файл аутпута. Первая команда в нем должна быть вида:

#### \*Фамилия - номер семинара - номер задания

3) Сохраняйте проделанную вами работу в виде кода, используя «сохранение» правильных команд в STATA (или функцию "paste" SPSS). В этом случае вы сможете дома повторить все сделанное вами в классе. Кроме того, рекомендуется прикладывать программу к вашим исследованиям.

4) В качестве отчета за семинар нужно предъявить созданные файлы данных, файл аутпута с вашей фамилией, и файл с кодом.

#### Исходные файлы.

Данные 24й волны i15\_s1.dta – индивидуальный файл, преобразованный на первом занятии r15hall32.dta - домохозяйственный файл

### 7. Описательные характеристики количественной переменной.

7.0. Загрузите файл данных *i15\_s1.dta* 

7.1. Рассмотрим некоторые переменные о занятости на первом месте работы

### codebook kj1 kj7 kj8 1 kj8 3 kj9 kj14 kj16 kj17 kj8 kj8 2 kj10 kj15 kj18

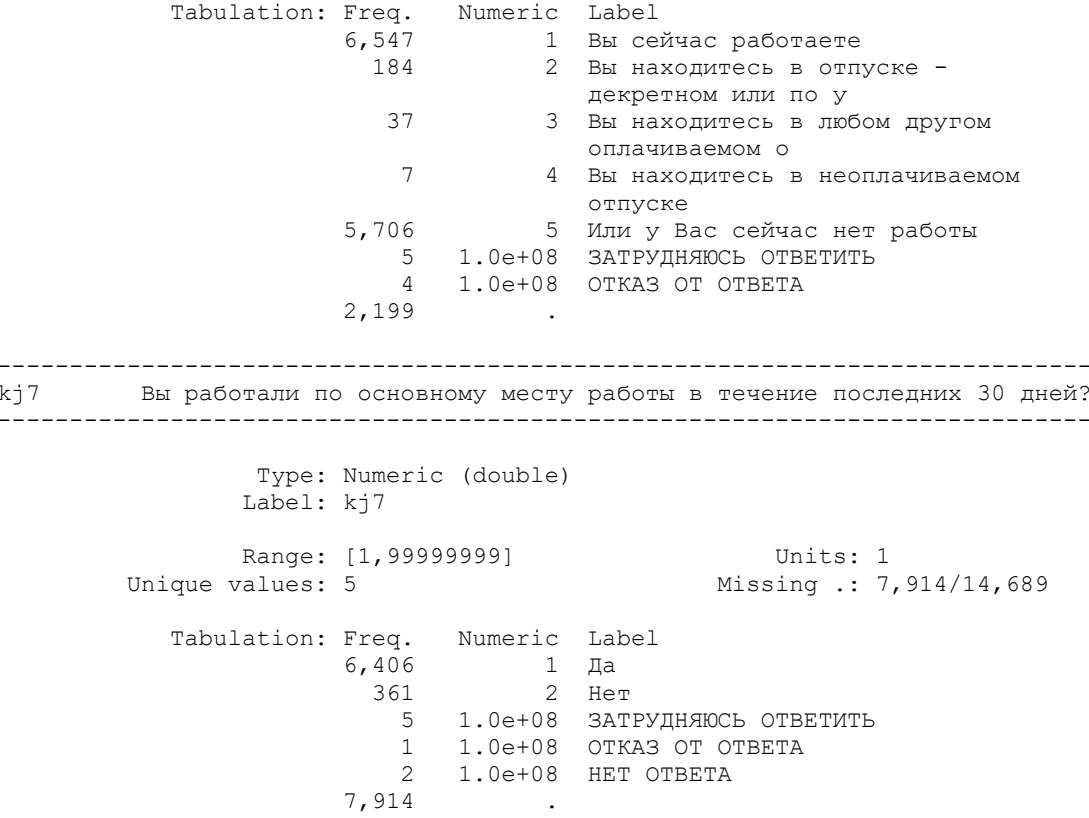

--------------------------------------------------------------------------- kj8\_1 Скажите, пожалуйста, Вы работали по основной работе дома в течение ---------------------------------------------------------------------------- Type: Numeric (double) Label: kj8\_1 Range: [1,99999999] Units: 1 Unique values: 5 Missing .: 8,283/14,689 Tabulation: Freq. Numeric Label 460 1 Да 5,939 2 Нет 3 1.0e+08 ЗАТРУДНЯЮСЬ ОТВЕТИТЬ 1 1.0e+08 ОТКАЗ ОТ ОТВЕТА 3 1.0e+08 НЕТ ОТВЕТА 8,283 . --------------------------------------------------------------------------- kj8\_3 Скажите, пожалуйста, Вы учитывали эти часы, когда называли общую п ---------------------------------------------------------------------------- Type: Numeric (double) Label: kj8 3 Range: [1,99999999] Units: 1 Unique values: 5 Missing .: 14,229/14,689 Tabulation: Freq. Numeric Label 100 1 Да 343 2 Нет 12 1.0e+08 ЗАТРУДНЯЮСЬ ОТВЕТИТЬ 2 1.0e+08 ОТКАЗ ОТ ОТВЕТА 3 1.0e+08 НЕТ ОТВЕТА 14,229 . --------------------------------------------------------------------------- kj9 Скажите, пожалуйста, по основному месту работы в течение последни ---------------------------------------------------------------------------- Type: Numeric (double) Label: kj9 Range: [1,99999999] Units: 1 Unique values: 5 Missing .: 7,914/14,689 Tabulation: Freq. Numeric Label 6,206 1 Да 556 2 Нет 3 1.0e+08 ЗАТРУДНЯЮСЬ ОТВЕТИТЬ 9 1.0e+08 ОТКАЗ ОТ ОТВЕТА 1 1.0e+08 НЕТ ОТВЕТА 7,914 . --------------------------------------------------------------------------- kj14 В настоящее время Ваше предприятие осталось должно Вам какие-то д ---------------------------------------------------------------------------- Type: Numeric (double) Label: kj14 Range: [1,99999999] Units: 1 Unique values: 5 Missing .: 8,443/14,689 Tabulation: Freq. Numeric Label 545 1 Да 5,682 2 Нет 13 1.0e+08 ЗАТРУДНЯЮСЬ ОТВЕТИТЬ 1 1.0e+08 ОТКАЗ ОТ ОТВЕТА 5 1.0e+08 НЕТ ОТВЕТА 8,443 .

 $k<sub>16</sub>$ За сколько месяцев предприятие не доплатило Вам эти деньги? Type: Numeric (double) Label: kj16, but 18 nonmissing values are not labeled Range: [0,99999999] Units: 1 Unique values: 21 Missing .: 14, 144/14, 689 Examples: . kj17 Вы получали в течение последних 30 дней на этом предприятии в качес Type: Numeric (double) Label: kj17 Range: [1,99999999] Units: 1 Unique values: 5 Missing .: 8,443/14,689 Tabulation: Freq. Numeric Label<br>159 1 Да<br>6,081 2 Нет 1 1.0e+08 ЗАТРУДНЯЮСЬ ОТВЕТИТЬ 1 1.0e+08 OTKA3 OT OTBETA<br>4 1.0e+08 HET OTBETA 8,443  $k \dot{d} 8$ Сколько часов Вы фактически отработали по основному месту работы Type: Numeric (double) Label: kj8, but 246 nonmissing values are not labeled Range: [4,99999999] Units: 1 Unique values: 249 Missing .: 8,283/14,689 Examples: 170 336 kj8 2 Cколько часов Вы фактически занимались этой работой дома в течени Type: Numeric (double) Label: kj8 2, but 62 nonmissing values are not labeled Range: [1,99999999] Units: 1 Unique values: 64 Missing .: 14, 229/14, 689 Examples: . kj10 Cколько денег в течение последних 30 дней Вы получили по основному Type: Numeric (double) Label: kj10, but 435 nonmissing values are not labeled Range: [50,99999999] Units: 1 Unique values: 438 Missing .: 8,483/14,689

 Examples: 6000 30000 . . --------------------------------------------------------------------------- kj15 Сколько всего денег Вам не доплатили? ---------------------------------------------------------------------------- Type: Numeric (double) Label: kj15, but 100 nonmissing values are not labeled Range: [20,99999999] Units: 1 Unique values: 103 Missing .: 14,144/14,689 Examples: . . . . ---------------------------------------------------------------------------- Оцените, пожалуйста, сколько стоит в рублях продукция, которую Вы ---------------------------------------------------------------------------- Type: Numeric (double) Label: kj18, but 51 nonmissing values are not labeled Range: [15,99999998] Units: 1 Unique values: 53 Missing .: 14,530/14,689 Examples: . . . .

Задача 1: для занятых и тех, кто работал по основной работе за последние 30 дней, суммировать часы работы и часы работы дома **kj8 kj8\_2**; удалить нереалистичные значения. Задача 2: для занятых и тех, кто работал по основной работе за последние 30 дней, суммировать основной заработок, средний заработок в месяц по задержанной заработной плате, и деньги, которые можно было получить за продукцию, полученную в качестве оплаты («контрактная заработная плата») **kj10 kj15 kj18.**

Задача 3. Рассчитать ставку заработной платы и ее логарифм.

**7.2.** Так как в данном случае для нас не очень важно, почему в вопросе нет ответа (человек затруднился, отказался, или по другой причине), перекодируем во всех интересующих нас переменных 99999997 99999998 99999999 в «миссинг» (точку, пропущенное значение).

### **recode kj1 kj7 kj8 kj8\_1 kj8\_2 kj8\_3 kj9 kj10 kj14 kj15 kj16 kj17 kj18 (99999997 = .) (99999998 = .) (99999999 = .)**

Я рекомендую также всегда перекодировать дихотомические переменные  $-\langle 2 \rangle$  (нет) в  $\langle 0 \rangle$ .

**recode kj7 kj8\_1 kj8\_3 kj9 kj14 kj17 (2=0) label define kj7 0 "нет", add label define kj8\_1 0 "нет", add label define kj8\_3 0 "нет", add label define kj9 0 "нет", add label define kj14 0 "нет", add label define kj17 0 "нет", add**

Нельзя сделать такую команду одну для всех переменных, то есть

### **\*label define kj7 kj8\_1 kj8\_3 kj9 kj14 kj17 0 "нет", add – не годится**

**7.3.** Посмотрим распределения номинальных переменных для взрослых

**tabulate kj1 if k\_adult == 1, missing tabulate kj7 if k\_adult == 1, missing tabulate kj8\_1 if k\_adult == 1, missing tabulate kj8\_3 if k\_adult == 1, missing tabulate kj9 if k** adult  $== 1$ , missing **tabulate kj14 if k** adult  $== 1$ , missing **tabulate kj16 if k\_adult == 1, missing tabulate kj17 if k\_adult == 1, missing**

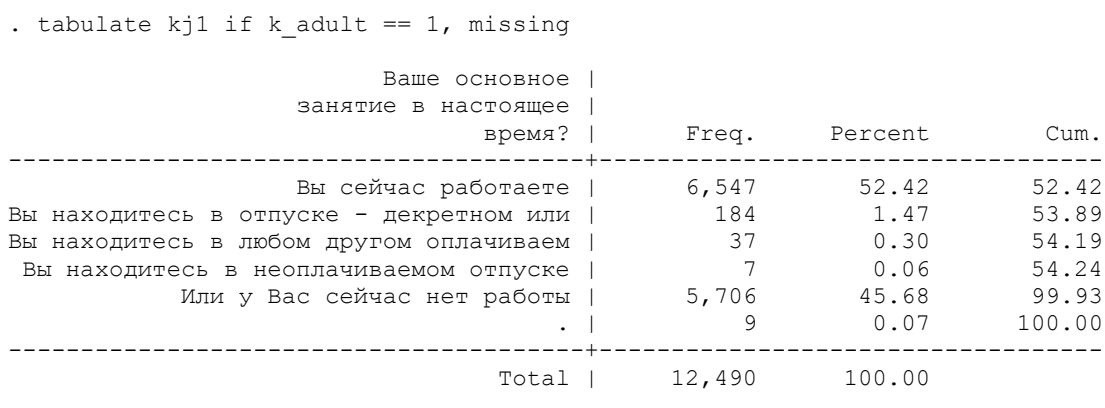

. tabulate kj7 if k adult == 1, missing

. tabulate kj8 1 if k adult == 1, missing

.

.

.

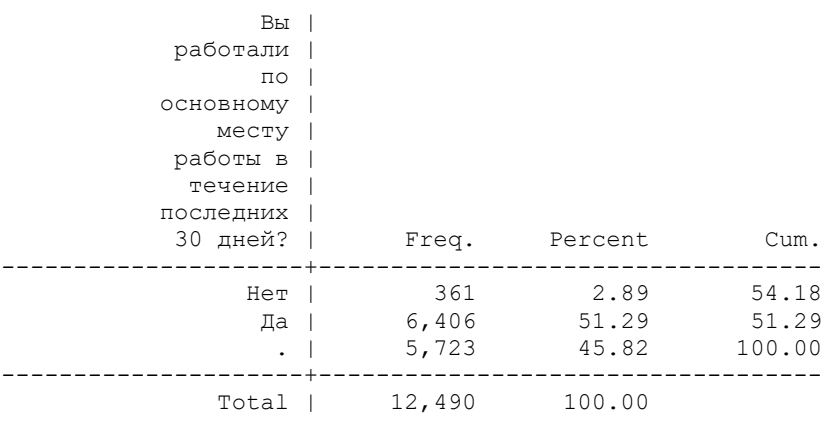

#### Скажите, пожалуйста | , Вы | работали |  $\sqrt{10}$  основной | работе | дома в | течение | Freq. Percent Cum. ---------------------+----------------------------------- Нет | 5,939 47.55 51.23 Да | 460 3.68 3.68 . | 6,091 48.77 100.00  $-1$  6,091 48.77 100.00 Total | 12,490 100.00

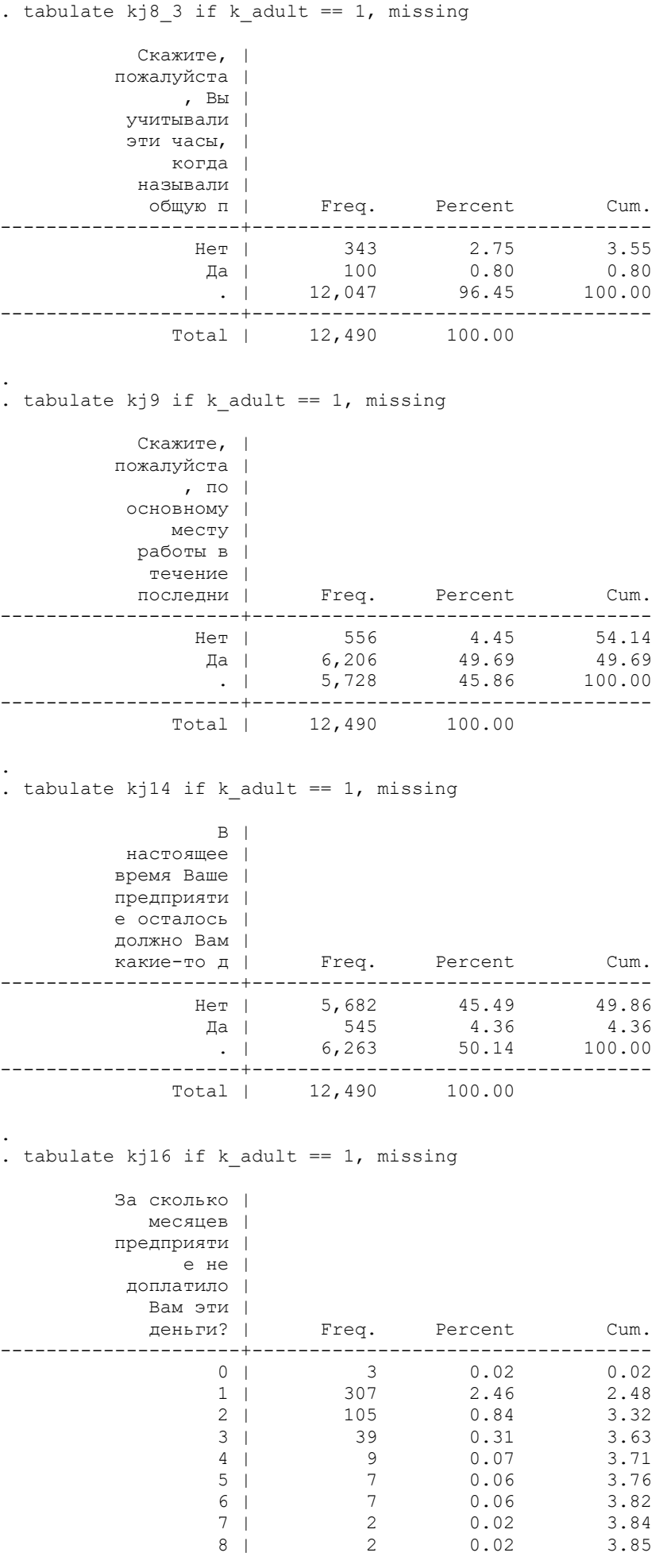

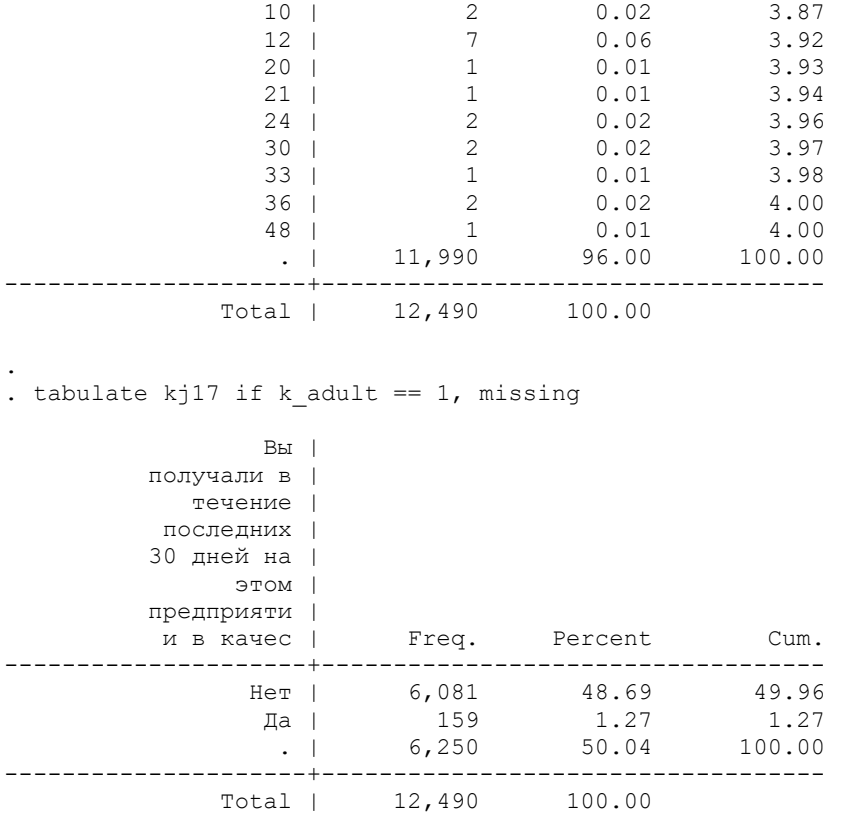

## **7.4.** И описательные характеристики количественных переменных

# **summarize kj8 kj8\_2 kj10 kj15 kj18 if k\_adult ==1**

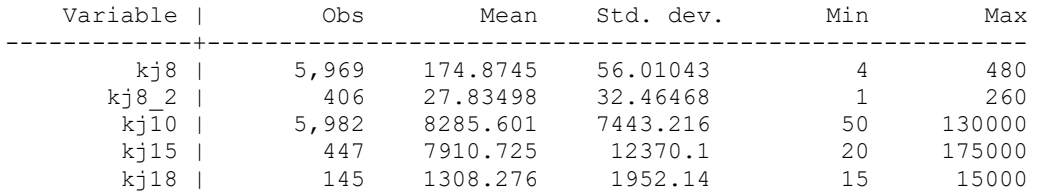

## **7.5.** Посмотрим на переменные рабочего времени более внимательно

# **summarize kj8 kj8\_2 , d**

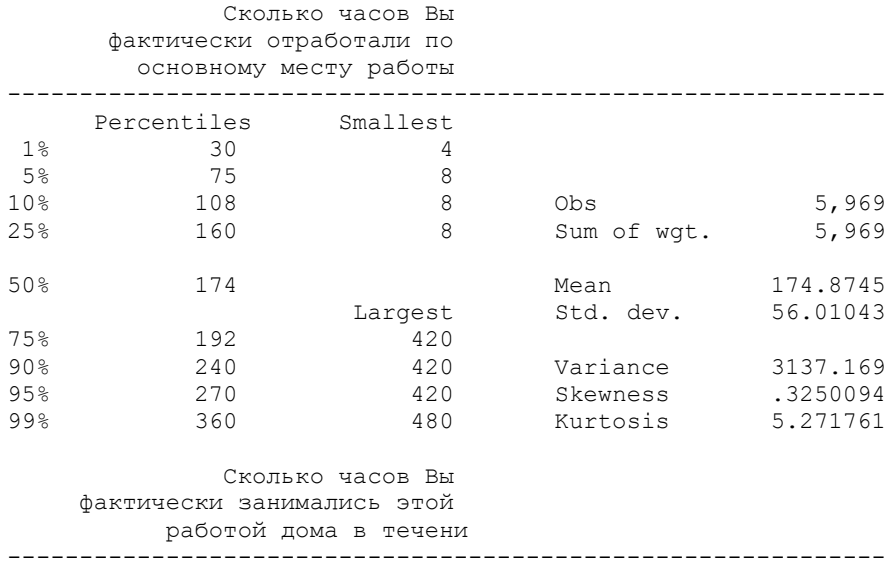

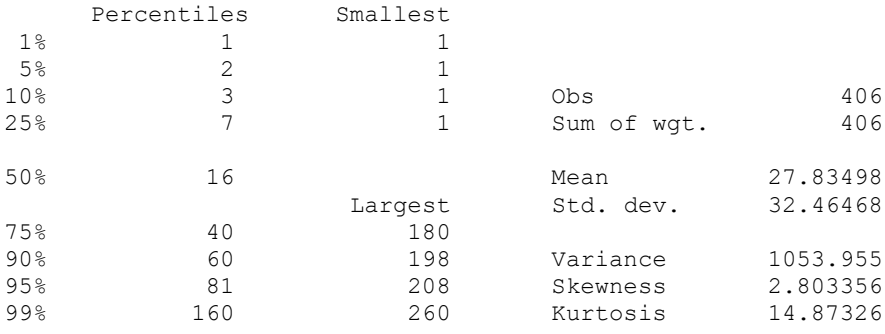

Довольно таки сомнительно, что действительно есть люди, которые работают 480 часов за 30 дней - это 16-ти часовой рабочий день без выходных. Поэтому на совесть исследователя остается, оставить ли данные такими, или убрать слишком большие значения. Как правило, считается, что максимальная рабочая неделя - 100 часов, то есть за 30 дней это может быть около 400-420 часов. Но прежде чем убирать слишком большие значения, давайте сложим значения переменных kj8 kj8\_2 в том случае, если человек не учел работу дома, то есть если переменная kj8\_3 равна 0 или миссингу. Так как в переменной kj8\_2 всего 406 наблюдений, мы не можем использовать обычный знак «плюс» для суммирования, иначе если в одном из слагаемых миссинг, то и сумма примет пустое значение.

Давайте проверим (after позволяет вставить переменную в желаемое место):

### generate i8 total = ki $8 +$ ki $8 + 2$  if (ki $8 + 3 = 0$  | ki $8 + 3 = 0$ ), after(ki $8 + 3$ )

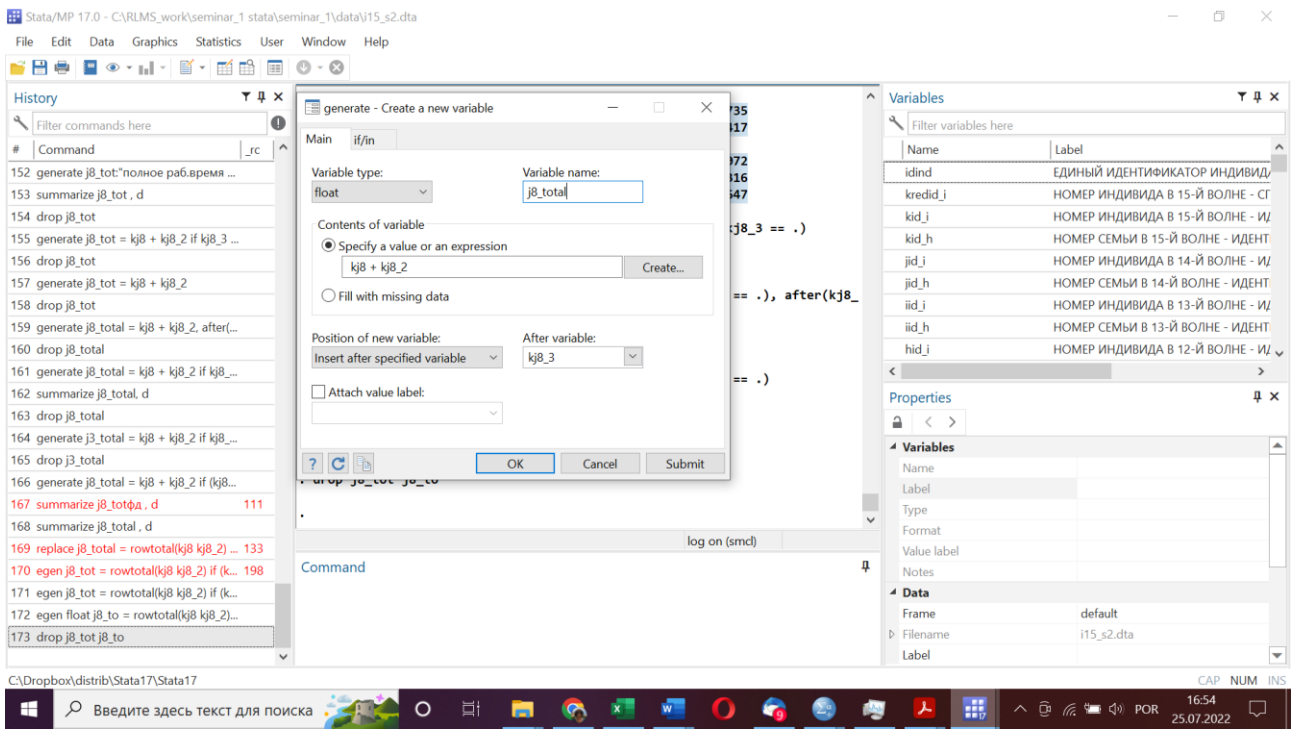

### summarize j8\_total, d

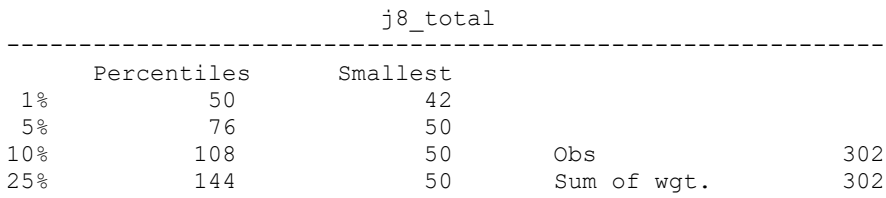

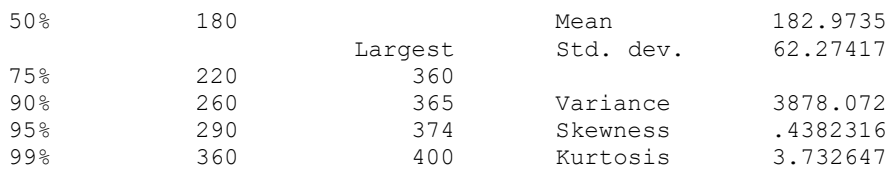

Действительно, у нас всего 302 кейса.

**7.6.** Используем теперь такой код, позволяющий суммировать «число» с «миссингом»: **egen j8\_tot = rowtotal(kj8 kj8\_2), missing summarize j8\_tot , d**

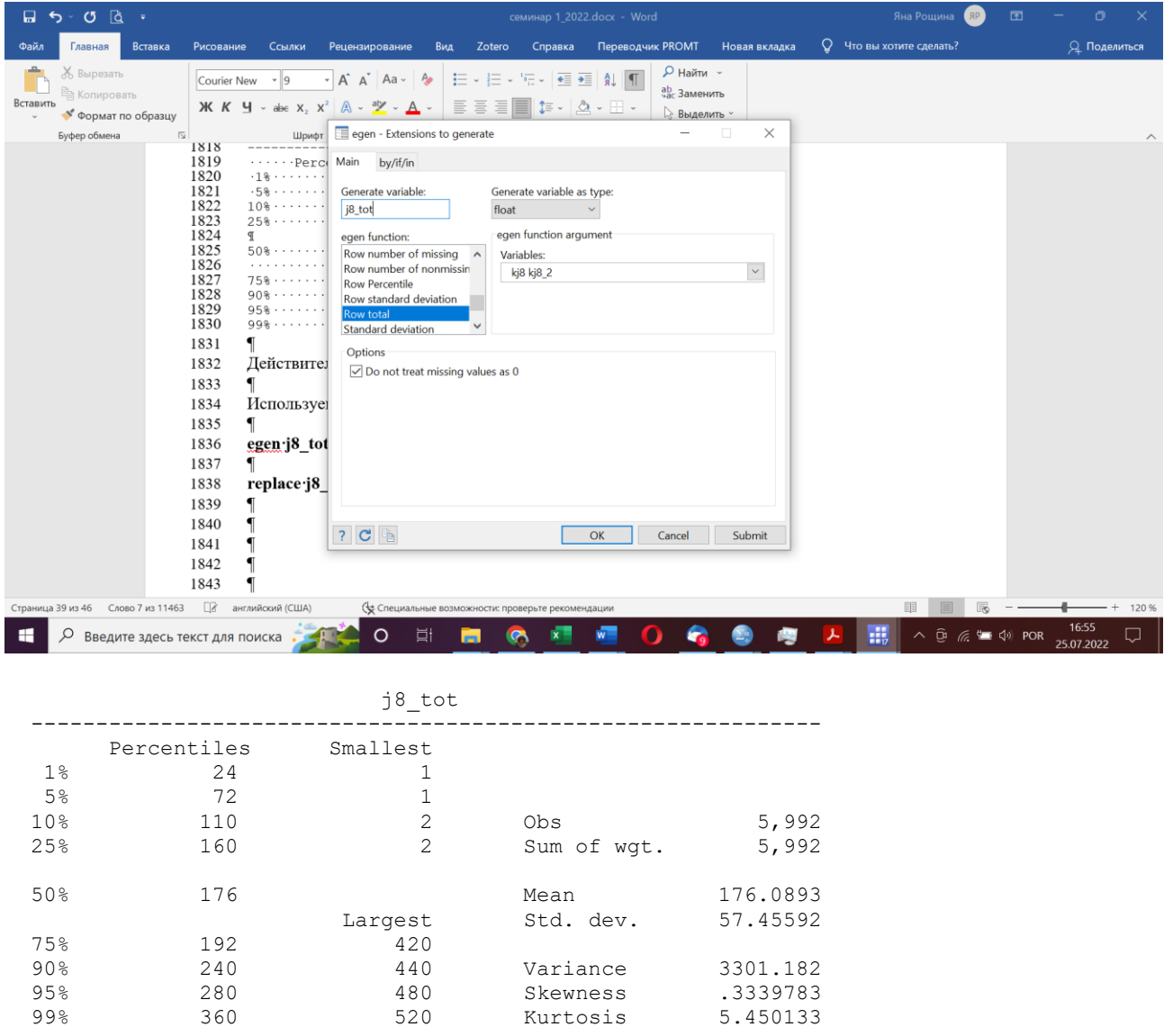

**7.7.** Не очень удобно, что оператором **egen** нельзя поместить переменную в нужное место; поэтому воспользуемся таким кодом и удостоверимся в таблице данных, что наша переменная посчитана верно:

**replace j8\_total = j8\_tot**

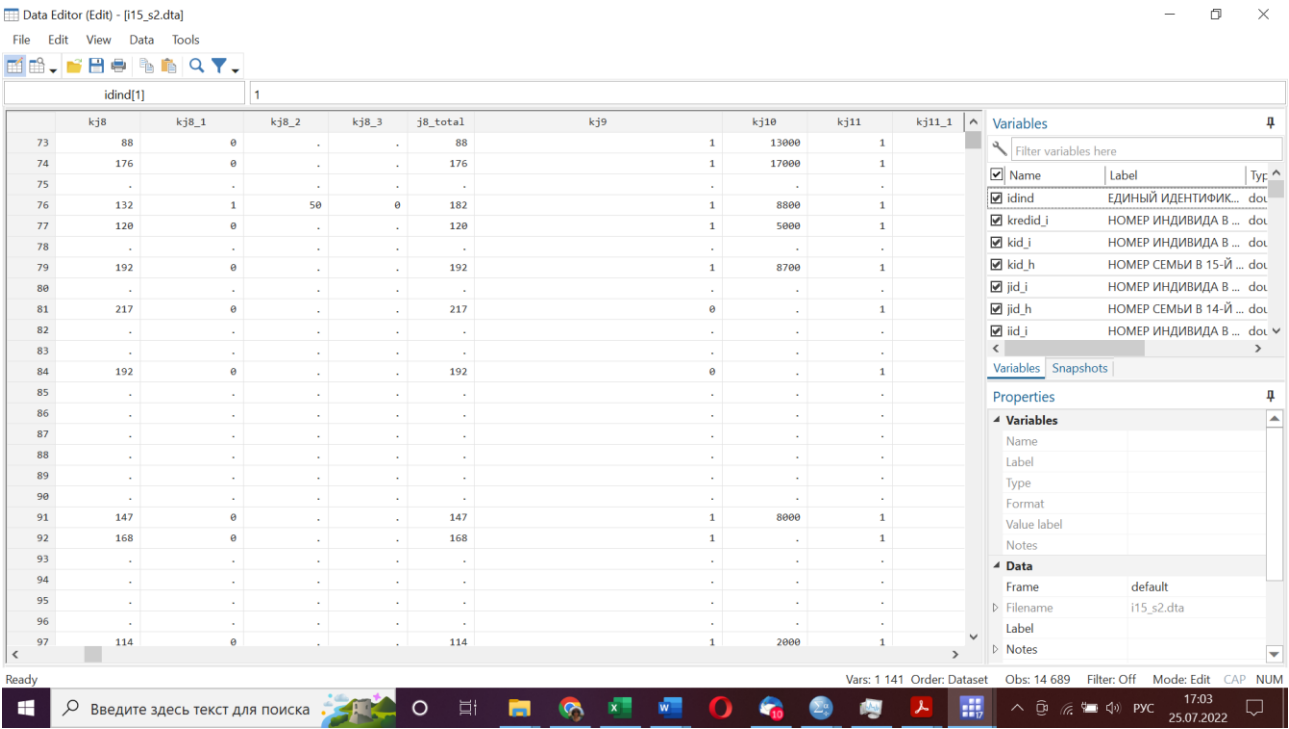

Удалим ненужную переменную и добавим лейбл новой переменной **drop j8\_tot**

**label variable j8\_total "полное рабочее время за 30 дней на первой работе"**

Обратите внимание, что в описании этой переменной максимум – 520 часов, а мы говорили, что рабочее время за 30 дней вряд ли больше 400-420 часов. Перекодируем все, что больше чем 420, в 420

### **recode j8\_total (420 / max = 420)**

Сделано всего 3 изменения. **sum j8\_total, d**

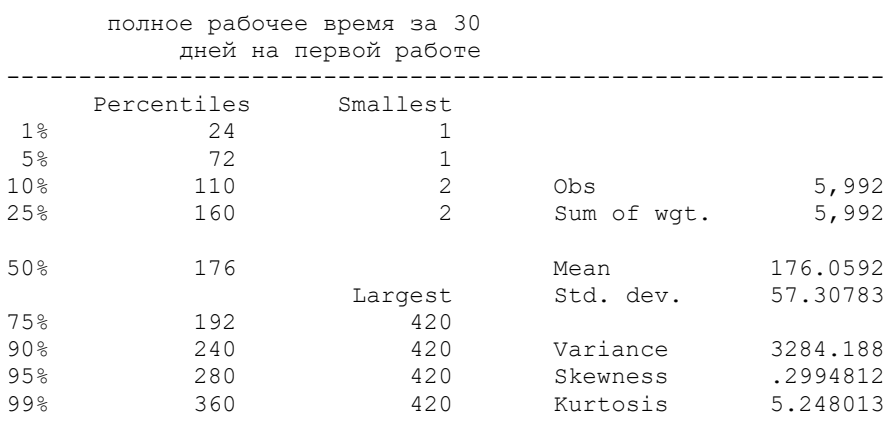

Первое задание выполнено.

**7.8.** Теперь посчитаем «контрактную» заработную плату за 30 дней: деньги, которые человек получил за 30 дней, + сумму задолженности, деленную на кол-во месяцев задолженности; + сумму, которую можно выручить за проданную продукцию.

Так как среди количества месяцев, за которые предприятие должно деньги, в трех случаях принимает значение 0, а на ноль делить нельзя, не понятно, ошибка это или что-то еще. Но давайте объявим это значение миссингом в этой переменной (не удалим, вдруг мы надумаем с ним что-то еще делать):

### recode kj16  $(0 = .a)$

Теперь у нас минимальное значение - 1.

7.9. Рассчитаем, сколько недоплатили за 1 месяц

### generate kj15\_16= kj15/kj16

Создадим новую переменную «контрактная ЗП на первом месте работы» в удобном для нас месте

generate Wage\_ $1 = .$ , after(kj10)

7.10. Теперь рассчитаем нужное значение переменной Wage\_sup при помощи команды

egen Wage\_sup= rowtotal(kj10 kj15\_16 kj18), missing

И заменим значение Wage\_1 на Wage\_sup, удалив вспомогательные переменные

### replace Wage\_ $1 = Wage$ \_sup label variable Wage\_1 "контрактная ЗП за 30 дней на первой работе" drop kj15\_16 Wage\_sup

Посмотрим характеристики Wage 1

### summarize Wage 1, d

![](_page_10_Picture_60.jpeg)

#### **7.11.** И рассчитаем среднюю заработную плату для разных категорий

### tabstat Wage  $1$  [aw = k\_inwgt], stat (mean med N) by (k\_occup08)

```
Summary for variables: Wage_1
Group variable: k_occup08 (ПРОФЕССИОНАЛЬНАЯ ГРУППА - 15 ВОЛНА - по коду
> k_12 \text{cod08}
```
![](_page_11_Picture_224.jpeg)

Обратите внимание, что у нас нет ни рабочего времени, ни заработка, равных 0.

**7.12.** Мы можем рассчитать ставку ЗП, разделив заработок на время, а также логарифм ставки ЗП (понадобится нам для модели Минцера).

### **gen Hwage1=Wage\_1/ j8\_total label variable Hwage1 "ставка ЗП за 30 дней на первой работе" sum Hwage1, d**

![](_page_11_Picture_225.jpeg)

**7.13.** Посмотрим также ставку ЗП по группам профессий.

#### **tabstat Hwage1** [aw =  $k$ \_inwgt], stat (mean med N) by  $(k$ \_occup08)

```
Summary for variables: Hwage1
Group variable: k_occup08 (ПРОФЕССИОНАЛЬНАЯ ГРУППА - 15 ВОЛНА - по коду 
> kj2cod08k_occup08 | Mean p50 N
```
![](_page_11_Picture_226.jpeg)

![](_page_12_Picture_246.jpeg)

**7.14.** Расчет логарифма ставки заработной платы.

#### **gen lg\_Hwage1= ln(Hwage1) label variable lg\_Hwage1 "логарифм ставки ЗП за 30 дней на первой работе"**

**7.15.** Создание переменной с группами возраста.

На основе переменной «возраст» **k\_age** создадим порядковую переменную **age\_group,** разбив на следующие интервалы: 0-2 года, 3-5лет, 6-15 лет, 16-17 лет, 18-64 года, 65 и более лет.

**generate age\_group = k\_age, after(k\_age) recode age\_group (0/2 = 1) (3/5 =2) (6/15=3) (16/17=4) (18/64=5) (65/max=6) label variable age\_group "группы возраста" label define age\_group 1 "0 - 2" 2 "3-5" 3 "6-15" 4 "16-17" 5 "18- 64" 6 ">=65", replace label values age\_group age\_group**

**tab age\_group**

![](_page_12_Picture_247.jpeg)

!!! Сохранить do – файл. Для этого удалить «плохие» команды, выделить правильные команды, и выполнить команду «перенести в do – файл», сохранить этот файл с именем «seminar1\_фамилия».

!!! Сохранить ваш рабочий файл (можно с новым именем!!!)

**7.16.** Сохранение файла с нужными переменными

Сохраним файл под новым именем, оставив только нужные переменные. В переменной **kj60** заменим «99999996-99999999» на миссинг (.). Переменную **kj1** (есть ли работа) перекодируем в новую переменную (**employed** ), при этом первые четыре категории будем считать соответствующими тому, что у человека есть работа.

save "C:\RLMS\_work\seminar\_1\data\i15\_short.dta"

keep idind kid h k origsm k inwgt psu region status popul k adult k child site ssu kh3 kh4 **k\_marst k\_occup08 k\_occup08\_k kj72\_172a kj72\_173a kj1 kj7 kj8 kj8\_1 kj8\_2 kj8\_3 kj9 kj10 kj14 kj15 kj16 kj17 kj18 j8\_total Wage\_1 Hwage1 lg\_Hwage1 kh5 kh6 k\_age age\_group kj1 kj60**

**recode kj60 (99999997 / 99999999 = .)**

### recode kj1  $(1/4=1)$   $(5=0)$ , gen (employed) label variable employed "есть работа"

7.17. создалим дамми возрастных групп

### quietly tabulate age\_group, generate(age\_)

### Сохраните файл!!!!

## save "C:\RLMS work\seminar 1\data\i15 s1a.dta", replace

![](_page_13_Picture_64.jpeg)

#### 8. Агрегирование индивидуальных данных до уровня домохозяйства

Так как в данных РМЭЗ ВШЭ есть и файл по домохозяйствам, и файлы по каждому члену семьи, мы можем использовать для каждого индивида какие-то домохозяйственные характеристики (например, душевой доход), и наоборот, строить характеристики домохозяйства на основании свойств каждого члена семьи. Например, на основании построенных нами переменных, мы можем посчитать количество членов семьи каждой возрастной группы; количество занятых (или их долю); сумму доходов всех членов семьи. Мы используем индикатор домохозяйства kid h, чтобы идентифицировать людей из одной и той же семьи.

Для этого используем такой синтаксис:

### collapse (mean) employed (sum) age\_1 age\_2 age\_3 age\_4 age\_5 age\_6 kj60, by(kid\_h)

При этом сразу получается новый файл, где кейсом является домохозяйство. Отсортируем его по идентификатору домохозяйства и сохраним его:

### sort kid h save "C:\RLMS\_work\seminar\_1\data\h15\_aggr.dta", replace

### summarize kid h

![](_page_14_Picture_43.jpeg)

В этом файле 5540 кейсов (домохозяйств).

### 9. Файл данных домохозяйства и приклеивание к нему агрегированных данных по инливилам.

9.1. Откроем файл с данными домохозяйств 15 волны:

use "C:\RLMS work\seminar 1\data\r15hall41.dta", clear

### describe kredid\_h kid\_h jid\_h iid\_h hid\_h gid\_h fid\_h eid\_h did\_h cid\_h bid\_h aid\_h k\_origsm k\_hhwgt region psu ssu status popul site ka3 ka3\_3 ka4\_1 ka4\_2 ka5\_1 ka5\_2 ka8 k\_nfm, short

Посмотрим на основные переменные, большинство из которых нужно сохранять в любом файле, если вы собираетесь оставить не все переменные. Но самая важная из них - kid h, так как с ее помощью вы всегда сможете приклеить недостающие переменные.

Большинство из этих переменных вы уже видели в индивидуальном файле. Правда, переменная взвешивания здесь другая - для домохозяйств, а не индивидов.

Обратите внимание также на очень важную переменную «количество человек в семье», это сконструированная переменная, учитывающая также тех людей, которые не заполнили анкету или временно отсутствуют.

![](_page_14_Picture_44.jpeg)

![](_page_15_Picture_239.jpeg)

**9.2.** Сохраним файл с небольшим количеством переменных

### **save "C:\RLMS\_work\seminar\_1\data\h15\_short.dta" keep kid\_h k\_origsm k\_hhwgt ka3 k\_nfm kf14 sort kid\_h**

**9.3.** Перекодируем миссинги в переменной суммарного дохода домохозяйства **kf14**

#### **recode kf14 (99999997/99999999 = .)**

**9.4.** Рассчитаем душевой доход делением на количество человек в семье

### **gen INCOME**  $PC = kf14 / k$  **nfm if k**  $nfm > 0$ **label variable INCOME\_PC "Душевой доход"**

Посмотрим описательные характеристики

#### **sum k\_nfm kf14 INCOME\_PC**

![](_page_15_Picture_240.jpeg)

Вы видите, что в файле домохозяйств на 5 кейсов больше, чем в агрегированном файле (то есть есть д\х, в которых не опрошен ни один человек, но заполнена семейная анкета).

**9.5.** Количество членов семьи варьируется от 1 до 12; сделаем новую переменную **nfm\_kod** (5 человек и больше – в одну градацию)

### **recode k\_nfm (1 =1) (2=2) (3=3) (4=4) (5/max=5), gen (nfm\_kod) label define nfm\_kod 1 "1" 2 "2" 3 "3" 4 "4" 5 ">=5" label values nfm\_kod nfm\_kod**

**9.6.** Посмотрим среднее значение душевого дохода по семьям с разным количеством человек, используя команду взвешивания для репрезентативности (можно было также делать отбор по условию **k\_origsm == 1**)

### **tabstat INCOME\_PC** [aw = k\_hhwgt], stat (mean med N) by (nfm\_kod)

![](_page_15_Picture_241.jpeg)

![](_page_16_Picture_123.jpeg)

Вы видите, что душевой доход выше в семьях с одним человеком, и ниже – где 5 и более человек.

**9.7.** Приклеим теперь данные из агрегированного файла.

![](_page_16_Picture_124.jpeg)

Используем опцию «один-к-одному» так как у нас (по идее) должен быть один и тот же список домохозяйств. Используем «ключ» для склейки, чтобы к приклеивались данные того же самого д\х (**kid\_h,** как «фамилия»).

### merge 1:1 kid\_h using "C:\RLMS\_work\seminar\_1\data\h15\_aggr.dta"

![](_page_16_Picture_125.jpeg)

Для пяти д\х не нашлось походящей строки в агрегированном файле, как мы уже говорили.

**9.8.** Посмотрим характеристики приклеенных переменных

#### **summarize employed age\_1 age\_2 age\_3 age\_4 age\_6 kj60**

Variable | Obs Mean Std. Dev. Min Max -------------+---------------------------------------------------------

![](_page_17_Picture_130.jpeg)

Переменные **age\_1 age\_2 age\_3 age\_4 age\_5 age\_6** – это количество членов семьи определенного возраста в домохозяйстве (хотя в подсчетах может быть ошибка, если у когото из членов семьи не заполнена анкета).

??? Что означают «средние» для этих переменных в аутпуте команды **summarize?**

**9.9.** Суммируем количество членов семьи в каждой возрастной группе

**gen num**  $\text{fm} = \text{age} \, 1 + \text{age} \, 2 + \text{age} \, 3 + \text{age} \, 4 + \text{age} \, 5 + \text{age} \, 6$ 

удалим переменную **\_merge**

#### **drop \_merge**

**9.10**. Переименуем переменные (чтобы отличать от переменных индивидуального файла)

**rename ( employed age\_1 age\_2 age\_3 age\_4 age\_5 age\_6 kj60) (employed\_mean age\_1\_sum age\_2\_sum age\_3\_sum age\_4\_sum age\_5\_sum age\_6\_sum kj60\_sum)**

![](_page_17_Picture_131.jpeg)

### **9.11.** Самостоятельное задание.

В файле аупута наберите команду:

**\*Фамилия – номер семинара – номер задания**

Обязательно посмотрите на данные в таблице (браузер данных).

Перейдите в редактор данных и сравните переменные **num\_fm** и **k\_nfm** (разница может быть, если у кого-то из членов семьи не заполнена анкета).

Сравните также сумму индивидуальных доходов kj60 и общие доходы семьи по ответу одного из членов домохозяйства kf14 (наблюдается разница для некоторых кейсов).

Для проверки, создайте вспомогательную переменную check, которая равна 1, если переменные kj60 и kf14 не равны, и 0 в противоположном случае. Посмотрите, в какой доле д\х переменные не равны.

- Скопируйте результаты и команды из окна аутпута, и вставьте их в текстовый файл с вашими ответами на задания этого семинара. Один текстовый файл для всех выполненных заданий. Назовите файл вашей ФИО и номер группы, укажите номер семинара.

Сохраните файл данных!!!

save "C:\RLMS\_work\seminar\_1\data\h15\_short.dta", replace

### 10. Приклеивание к индивидуальным данным характеристик семьи.

10.1. Откроем снова индивидуальный файл

### use "C:\RLMS work\seminar 1\data\15 short s1.dta"

Отсортируем его по переменной идентификатор домохозяйства

#### sort kid\_h

Теперь по этому ключу приклеим данные из домохозяйственного файла («многие к одному», так как характеристики одной и той же семьи приклеиваются ко всем индивидам из нее) Если использовать опцию выбора переменных, которые мы хотим приклеить (список можно вставить в соответствующее окно), то получится так:

### merge m:1 kid h using "C:\RLMS work\seminar 1\data\h15 short.dta", keepusing(k nfm k **f14 INCOME PC nfm kod**) nogenerate

![](_page_18_Picture_59.jpeg)

![](_page_19_Picture_130.jpeg)

## Сохраните файл **save "C:\RLMS\_work\seminar\_1\data\i15\_short\_s1.dta", replace**

Сохраните do-файл и файл результатов, закройте STATA. Сохраните на флешку или перешлите себе полученные файлы данных для использования для домашнего задания.

**10.2.** Самостоятельное домашнее задание.

В файле аупута наберите команду:

### **\*Фамилия – номер семинара – номер задания**

- Посмотрите характеристики приклеенных переменных при помощи команды **summarize**

- Скопируйте результаты и команды из окна аутпута, и вставьте их в текстовый файл с вашими ответами на задания этого семинара. Один текстовый файл для всех выполненных заданий. Назовите файл вашей ФИО и номер группы, укажите номер семинара.

**10.3.** Самостоятельное домашнее задание.

В файле аупута наберите команду:

### **\*Фамилия – номер семинара – номер задания**

- На основе индивидуального файла создайте агрегированную переменную «доля мужчин в домохозяйстве», для этого сначала создайте переменную **male** «мужской пол» со значениями 1=мужчина, 0=женщина, на основе переменной **kh5** (со значениями 1=мужчина, 2=женщина) и приклейте ее к короткому файлу домохозяйства. Посмотрите распределение этой переменной в файле домохозяйства. Переименуйте ее в **male\_sum.** Сохраните файл данных. - - Сохраните файл кода.

- Скопируйте результаты и команды из окна аутпута, и вставьте их в текстовый файл с вашими ответами на задания этого семинара. Один текстовый файл для всех выполненных заданий. Назовите файл вашей ФИО и номер группы, укажите номер семинара.